# **AUKEY**

## User Manual RGB Gaming Mouse

Thank you for purchasing the AUKEY GM-F1 RGB Gaming Mouse. Please read this manual carefully and keep it for future reference. If you need any assistance, please contact our support team with your product model number and Amazon order number.

#### **Package Contents**

GM-F1 RGB Gaming Mouse User Manual Warranty Card

#### **Product Diagram**

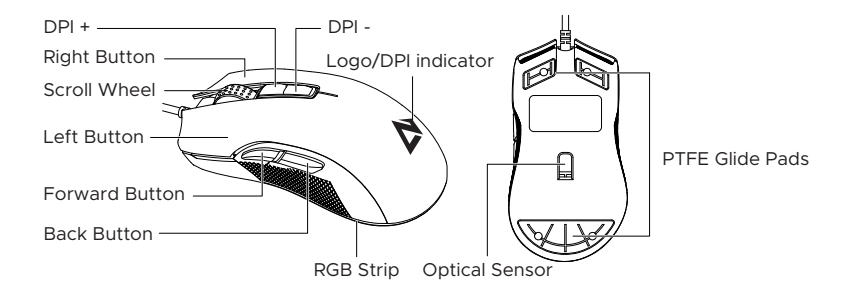

# **Specifications**

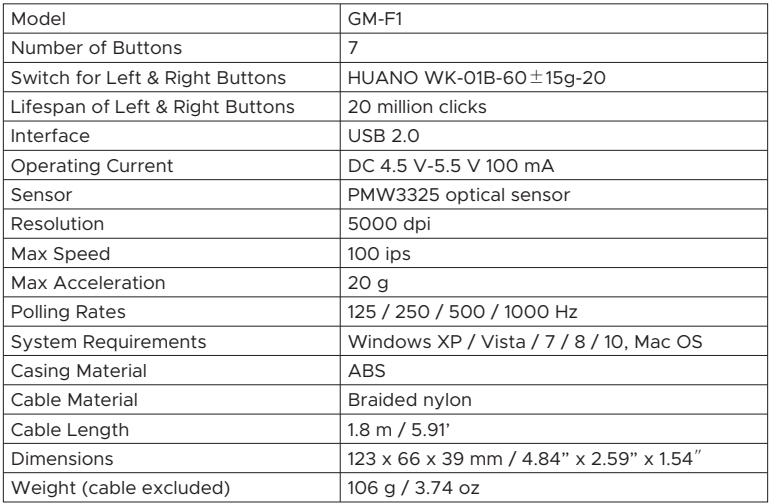

# **Getting Started**

- 1. Turn on your computer.
- 2. Connect the mouse to a USB port on your computer. It should be recognized automatically.
- 3. To be able to configure and customize all the available settings for your GM-F1, download and install the AUKEY G-aim Control Center (see the G-aim Control Center section below). This is currently only available for Windows and will not work on Mac OS.

# **Controlling the RGB Lighting**

There are a number of RGB presets that can be displayed on the scroll wheel, the logo, and the RGB strip along the side of the mouse. The color of the logo and the scroll wheel indicates the current DPI level, and the presets can be adjusted using the software. The lighting can also be turned off directly by pressing the scroll wheel, the forward button, and the back button together. The RGB strip has 4 different lighting effects which can be cycled by pressing the scroll wheel and the forward button together. In addition to these 5 effects, the lighting can also be turned off in this way. To adjust the color and speed of the lighting, press the scroll wheel and the back button together.

## **G-aim Control Center**

G-aim Control Center is an integrated control hub for all your AUKEY gaming peripherals, including gaming mice, keyboards, headsets, and backlit mouse pads. Download the software from the AUKEY website to personalize and enhance your gaming experience.

#### **FAQ**

**Why does my computer not recognize the mouse after I connect it?** When connecting to your computer for the first time it may take a moment or two for your computer to recognize it. If there is no response even after some time, please contact customer support.

#### **Warranty & Customer Support**

For questions, support, or warranty claims, please contact us through one of the region-specific email addresses given below. Please include your Amazon order number and product model number.

#### **Amazon US orders:** support.us@aukey.com **Amazon EU orders:** support.eu@aukey.com **Amazon CA orders:** support.ca@aukey.com **Amazon JP orders:** support.jp@aukey.com

\*Please note, AUKEY can only provide after sales service for products purchased directly from AUKEY. If you have purchased from a different seller, please contact them directly for service or warranty issues.

Model: GM-F1

AUKEY International Ltd.

www.aukey.com | support@aukey.com

No.102, Building P09, Electronics Trade Center

Huanan City, Pinghu Town, Longgang District

Shenzhen, Guangdong, 518111, CN

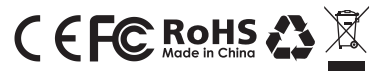